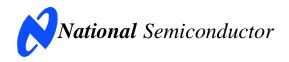

# **Evaluation Board User's Guide**

ADC121S625 12-Bit, 50 kSPS to 200 kSPS, Differential Input, Micro-Power Sampling A/D Converter

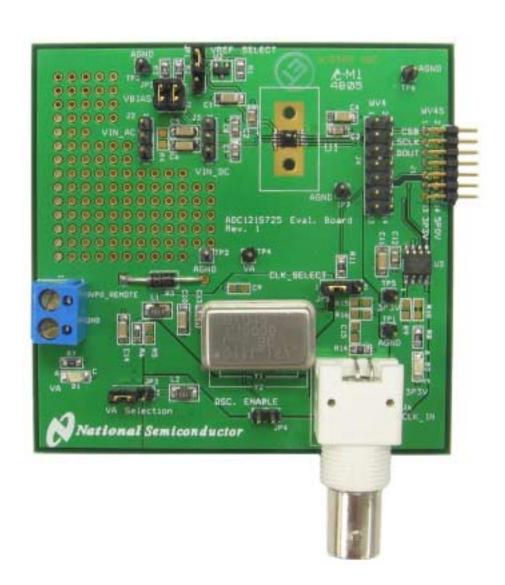

### **Table of Contents**

| 1.0 Introduction                                   | 3 |
|----------------------------------------------------|---|
| 2.0 Board Assembly                                 | 3 |
| 3.0 Quick Start                                    | 4 |
| 3.1 Stand Alone Mode                               | 4 |
| 3.2 Computer Mode                                  | 4 |
| 4.0 Functional Description                         | 5 |
| 4.1 The Signal Input                               | 5 |
| 4.2 ADC Reference Circuitry                        | 5 |
| 4.3 ADC Clock Circuit                              | 5 |
| 4.4 Digital Data Output                            | 5 |
| 4.5 Power Supply Connections                       | 5 |
| 5.0 Software Operation and Settings                | 6 |
| 6.0 Hardware Schematic                             | 7 |
| 7.0 Evaluation Board Specifications                | 8 |
| 8.0 ADC121S625B Evaluation Board Bill of Materials | 8 |
| 9.0 Tables of Test Points, Jumpers and Connectors  | 9 |

### 1.0 Introduction

The ADC121S625EVAL/RoHS Design Kit (consisting of the ADC121S625B Evaluation Board and this User's Guide) is designed to ease evaluation and design-in of the National Semiconductor ADC121S625 12-bit Analog-to-Digital Converter, which can operate at speeds up to 200 kSPS.

The evaluation board can be used in either of two modes. In the Stand-Alone or Manual mode, suitable test equipment, such as a logic analyzer, can be used with the board to evaluate the ADC121S625's performance.

In the Computer or Automatic mode, data capture and evaluation is simplified by connecting this board to National Semiconductor's Data Capture Board (order number WAVEVSN BRD 4.0) with a ribbon cable (order number WV4ADCIFCABLE), which is connected to a personal computer through a USB port and running WaveVision4 software. The WaveVision4 program can be downloaded from the web at <a href="http://www.national.com/adc">http://www.national.com/adc</a>.

The WaveVision4 software operates under Microsoft Windows. The signal at the Analog Input is digitized, captured, and displayed on a PC monitor in the time and frequency domain.

The software will perform an FFT on the captured data upon command. This FFT plot shows dynamic performance in the form of SNR, SINAD, THD, SFDR and ENOB. A histogram of the captured data is also available.

The differential signal at analog inputs J2 or J3 is digitized by U1, the ADC121S625.

The ADC121S625 uses an external oscillator that is provided on this board by Y2 or J6.

### 2.0 Board Assembly

The ADC121S625B evaluation board comes fully assembled and ready for use. Refer to the Bill of Materials for a description of components, to *Figure 1* for major component placement and to *Figure 2* for the Evaluation Board schematic.

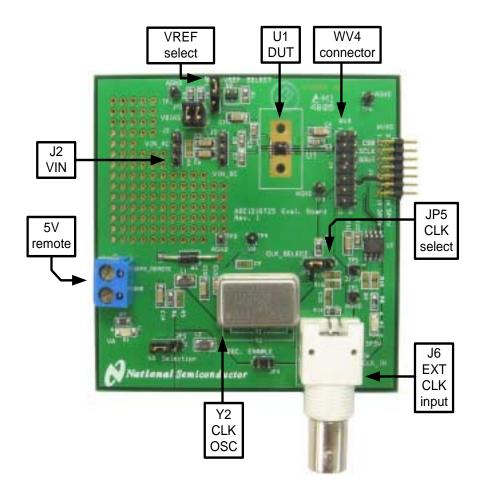

### **Figure 1 Component and Test Point Locations**

### 3.0 Quick Start

The ADC121S625B evaluation board may be used in the Stand-Alone mode to capture data with a logic analyzer or third party equipment, or it may be used in the Computer Mode with a WaveVision4 Data Capture (WV4) Board. In both cases, the data may be analyzed with the WaveVision4 software.

#### 3.1 Stand Alone Mode

Refer to *Figure 1* for locations of test points and major components.

- Install an appropriate crystal oscillator into socket Y2 and short pins 1 & 2 of JP5 (See Table 1). Alternatively, connect a signal generator with TTL logic levels to BNC connector J6 and short pins 2 & 3 of JP5. In either case, short pins 4 & 10 of J4 to provide the clock signal to the ADC121S625. If using an external source, remove the oscillator from Y2. If using an oscillator at Y2, remove the signal source from J6. The presence of a second clock source could add noise to the conversion process.
- 2. Connect a clean analog (non-switching) +5V power source to Power Connector J5.
- 3. Short pins 1 & 2 of JP3 and turn on the power supply.
- 4. Dynamic differential signal sources centered around ground should be connected across pins 1 & 3 of J2. Pin 2 of J2 is ground. If the source has a 50Ω output impedance, install a 51 ohm resistor at R4. Otherwise, the signal level will be twice as large as expected. To accurately evaluate the performance of the ADC121S625, the source must be better than 90dB THD.
- 5. Short pins 1 & 2 and pins 3 & 4 of JP2 to provide the bias voltage of VREF for the input to the ADC when driving the ADC from J2.
- Differential DC sources or dynamic differential signal sources centered at a DC bias point should be connected across pins 1 & 3 of J3. Pin 2 of J3 is ground.
- Remove the shorts across pins 1 & 2 and pins 3 & 4 of JP2 when driving the ADC input from J3.
- Select the 2.5V shunt voltage reference as VREF by shorting pins 2 & 3 of JP1 or select VA as VREF by shorting pins 1 & 2 of JP1. If it is desirable to provide an external reference

- voltage, the jumper must be removed from JP1 and pin 2 may be driven directly.
- 9. The digital inputs and outputs are available for probing at J4.

### 3.2 Computer Mode

Refer to *Figure 1* for locations of test points and major components.

- Run the WaveVision4 program. Version 4.2 or higher is required to interface the WV4 board with the ADC121S625B evaluation board. While the program is loading, continue below.
- Install an appropriate crystal oscillator into socket Y2 and short pins 1 & 2 of JP5 (See Table 1). Alternatively, connect a signal generator with TTL logic levels to BNC connector J6 and short pins 2 & 3 of JP5.
- 3. Connect a USB cable between the WaveVision4 Data Capture Board and the PC running the WaveVision4 program.
- Connect a ribbon cable (order number WV4ADCIFCABLE) between J4 of the ADC121S625B evaluation board and J3 of the WV4 board.
- 5. Connect a clean analog (non-switching) +5V power source to Power Connector J5.
- 6. Short pins 1 & 2 of JP3 and turn on the power supply. See Section 4.5 for detailed Power Supply Information
- 7. Connect a separate analog +5V power source to power connector J1 on the WV4 board and turn on the power.
- 8. Connect a jumper cable between TP10 (+3.3V) of the WV4 board and TP5 (3P3V) of the ADC121S625B board.
- 9. Perform steps 4 & 5 or 6 & 7 of section 3.1 to drive the analog inputs.
- 10. Perform step 8 of section 3.1 to select the reference voltage.
- 11. Refer to section 5.0 on Software Operation and Settings.

### **4.0 Functional Description**

Table 1 describes the function of the various jumpers on the ADC121S625B evaluation board. The Evaluation Board schematic is shown in *Figure 2*.

| Jumper | Pins 1 & 2                                                 | Pins 2 & 3                      |  |
|--------|------------------------------------------------------------|---------------------------------|--|
| JP1    | Select VA as the VREF                                      | Select 2.5V reg.<br>as the VREF |  |
| JP2    | Short pins 1 & 2 and pins 3 & 4 to bias input pins at VREF |                                 |  |
| JP3    | Select<br>5P0V_REMOTE<br>from J5                           | Select 5P0V from<br>J1 (WV4S)   |  |
| JP4    | Enable OSC (not required)                                  |                                 |  |
| JP5    | Select on-board clock OSC Y2                               | Select clock OSC at BNC J6      |  |

Table 1 Jumper Functions

### 4.1 The Signal Input

The input signal to be digitized should be applied across pins 1 & 3 of J2 or J3.

For input signals centered around ground, J2 should be utilized. Pin 2 of J2 is ground. Resistor R4 is a terminating resistor for the input source. Since all sources do not have the same output impedance, R4 is not stuffed. However, it is recommended that it is stuffed by the end user with the appropriate value that matches the source.

The DC biasing for inputs applied to J2 is supplied through JP2. Short pins 1 & 2 and 3 & 4 of JP2 to properly bias the input to VREF.

If it is desired to digitize a differential DC voltage or a dynamic signal that is already properly biased for the ADC121S625, apply the signal to be digitized across pins 1 & 3 of J3. Pin 2 of J3 is ground. When applying the input at J3, all shorts on JP2 need to be removed.

Dynamic input signals should be applied through a bandpass filter to eliminate the noise and harmonics commonly associated with signal sources. To accurately evaluate the performance of the ADC121S625, the source must be better than 90dB THD

#### 4.2 ADC Reference Circuitry

This evaluation board includes the option of selecting a fixed 2.5V shunt voltage reference or VA as the reference voltage. Select the 2.5V

reference as VREF by shorting pins 2 & 3 of JP1 or select VA as VREF by shorting pins 1 & 2 of JP1. If it is desirable to provide an external reference voltage, the jumper must be removed from JP1 and pin 2 may be driven directly.

If it is desirable to change the LM4040DIM3-2.5 to an LM4040 with a different voltage, carefully remove it and adjust the value of R3 to limit the current through the LM4040.

#### 4.3 ADC Clock Circuit

The crystal-based oscillator provided on the evaluation board is selected by shorting pins 1 & 2 of JP5. It is best to remove any external signal generator from J6 when using this oscillator to reduce any unnecessary noise.

This board will also accept a clock signal from an external source by connecting that source to BNC J6 and shorting pins 2 & 3 of JP5. The input applied at J6 is 50 ohm terminated by R14. The external clock signal must meet TTL input requirements. It is best to remove the oscillator at Y2 when using an external clock source to reduce any unnecessary noise.

Regardless of the clock source selected by JP5, the clock signal is designed to be routed off the ADC121S625B evaluation board to National's WV4 board. This assumes a "computer mode" operation of the evaluation board. For applications utilizing the evaluation board in manual mode, short pins 4 & 10 of J4 with a short jumper wire to provide the clock signal to the ADC121S625.

### 4.4 Digital Data Output

The serial data output from this board may be monitored at J1 or J4.

### 4.5 Power Supply Connections

When operating in "computer mode" with the WV4 Board, voltage 5P0V for VA and 3P3V for U3 must be supplied to the ADC121S625B evaluation board. For best performance from the ADC121S625, the 5P0V voltage for VA should be supplied by a separate power supply to J5. The 3P3V voltage may be pulled off the WV4 Board with a jumper wire at TP10 (WV4) and applied to TP5.

When operating in "manual mode", only voltage 5P0V needs to be applied to J5.

The 5P0V voltage needs to be set between +4.5V and +5.5V and a shorting jumper must be placed across pins 1 & 2 of JP3.

### **5.0 Software Operation and Settings**

The WaveVision4 software is included with the WV4 board and the latest version can be downloaded for free from National's web site at <a href="http://www.national.com/adc">http://www.national.com/adc</a>. To install this software, follow the procedure in the WaveVision4 Board User's Guide. Once the software is installed, run it and set it up as follows:

- 1. Connect the WV4 board to the host computer with a USB cable.
- 2. From the WaveVision main menu, go to Settings, then Board Settings and do the following:

Select the following from the WaveVision4 main menu:

- WaveVision 4.0 (USB)
- # of Samples: 2K to 32K, as desired
- Apply power as specified in Section 4.5, click on the "Test" button and await the firmware to download.
- 4. Click on the "Accept" button.
- 5. After the steps outlined in Section 3.2 are completed, click on 'Acquire' then 'Samples' from the Main Menu (you can also press the F1 shortcut key). If a dialog box opens, select 'Discard' or press the Escape key to start collecting new updated samples.

A plot of the selected number of samples will be displayed. Make sure there is no clipping of data samples. The samples may be further analyzed by clicking on the magnifying glass icon, then clicking and dragging across a specific area of the plot for better data inspection. See the WaveVision4 Board User's Guide for details.

To view an FFT of the data captured, click on the 'FFT' tab. This plot may be zoomed in on like the data plot. A display of dynamic performance parameters in the form of SINAD, SNR, THD, SFDR and ENOB will be displayed at the top right hand corner of the FFT plot.

Acquired data may be saved to a file. Plots may also be exported as graphics. See the Data Capture Board User's Guide for details.

# **6.0 Hardware Schematic**

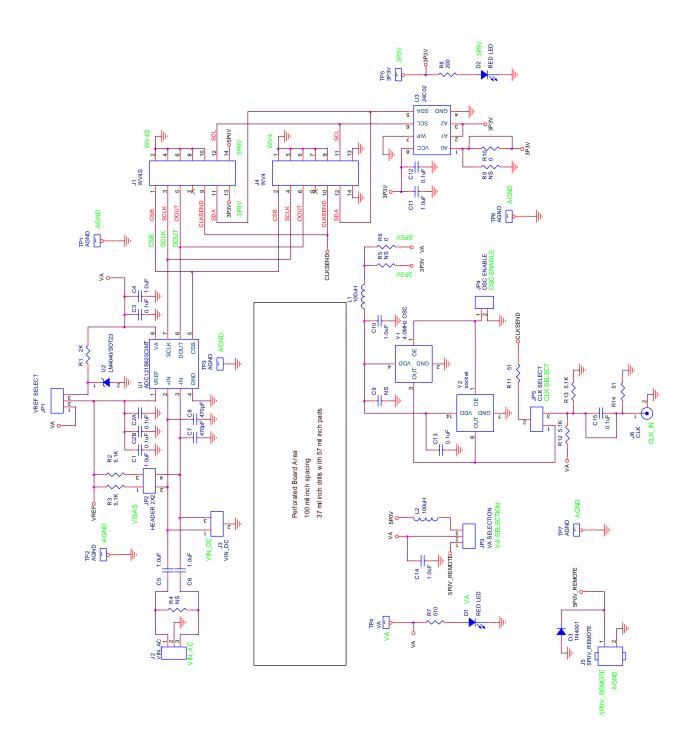

Figure 2 ADC121S625B Evaluation Board Schematic

# 7.0 Evaluation Board Specifications

| Board Size:            | 3.0" x 3.0" (7.6 cm x 7.6 cm) |                       |
|------------------------|-------------------------------|-----------------------|
| Power Requirements     | Min: +4.5V,<br>100mA          | Max: +5.5V,<br>100 mA |
| Clock Frequency Range: | 800 kHz to 4.0 MHz            |                       |
| Analog Input           | 0V to 2VREF                   |                       |

# 8.0 ADC121S625B Evaluation Board Bill of Materials

| Item | Qty | Reference               | PCB<br>Footprint   | Source   | Source Part #             | Value        |
|------|-----|-------------------------|--------------------|----------|---------------------------|--------------|
| 1    | 7   | C1,C4,C5,C6,C10,C11,C14 | sm/c_1206          | Digikey  | 445-1423-2-ND             | 1.0uF        |
| 2    | 4   | C2,C3,C12,C13           | sm/c_0805          | Digikey  | PCC1840TR-ND              | 0.1uF        |
| 3    | 2   | C8,C7                   | sm/c_0805          | Digikey  | 399-1142-1-ND             | 470pF        |
| 4    | 2   | C15,C9                  | sm/c_0805          |          |                           | NS           |
| 5    | 2   | D2,D1                   | sm/led_21          | Digikey  | 516-1440-1-ND             | RED LED      |
| 6    | 1   | D3                      | DAX2/DO41          | Digikey  | 1N4003-TPMSTR-ND          | IN4003       |
| 7    | 1   | JP1                     | header             | Digikey  | S1011E-36-ND              | VREF SELECT  |
| 8    | 1   | JP2                     | header             | Digikey  | S2041E-30-ND              | HEADER 2X2   |
| 9    | 1   | JP3                     | header             | Digikey  | S1011E-36-ND              | VA SELECTION |
| 10   | 1   | JP4                     | header             | Digikey  | S1011E-36-ND              | OSC ENABLE   |
| 11   | 1   | JP5                     | header             | Digikey  | S1011E-36-ND              | CLK SELECT   |
| 12   | 1   | J1                      | rt angle<br>header | Digikey  | S5803-21-ND               | WV4S         |
| 13   | 1   | J2                      | header             | Digikey  | S1011E-36-ND              | VIN_AC       |
| 14   | 1   | J3                      | header             | Digikey  | S1011E-36-ND              | VIN_DC       |
| 15   | 1   | J4                      | header             | Digikey  | S2041E-30-ND              | WV4          |
| 16   | 1   | J5                      | term_block         | Digikey  | ED1609-ND                 | 5P0V_REMOTE  |
| 17   | 1   | J6                      | BNC                | Digikey  | ARF1177-ND                | CLK          |
| 18   | 2   | L1,L2                   | sm/l_1210          | Digikey  | 445-15435-1-ND            | 100uH        |
| 19   | 1   | R1                      | sm/r_0805          |          | P2.0KATR-ND               | 2K           |
| 20   | 2   | R3,R2                   | sm/r_0805          |          | 311-5.10KCRTR-ND          | 5.1K         |
| 21   | 6   | R4,R5,R9,R10,R15,R16    | sm/r_0805          |          |                           | NS           |
| 22   | 1   | R6                      | sm/r_0805          |          | RHM0.0ATR-ND              | 0            |
| 23   | 1   | R7                      | sm/r_0805          |          | RHM510CTR-ND              | 510          |
| 24   | 1   | R8                      | sm/r_0805          |          | P200CTR-ND                | 200          |
| 25   | 2   | R14,R11                 | sm/r_0805          |          | P51ACT-ND                 | 51           |
| 26   | 5   | TP1,TP2,TP3,TP6,TP7     | header             | Digikey  | S1011E-36-ND              | AGND         |
| 27   | 1   | TP4                     | header             | Digikey  | S1011E-36-ND              | VA           |
| 28   | 1   | TP5                     | header             | Digikey  | S1011E-36-ND              | 3P3V         |
| 29   | 1   | U1                      | MSOP8              | National | ADC121S625CIMT            | ADC121S625   |
| 30   | 1   | U2                      | sm/SOT23           | Digikey  | LM4040DIM3-2.5TR          | 2.5V REF     |
| 31   | 1   | U3                      | EEPROM             | Digikey  | AT24C02BN-10SU-<br>1.8-ND | 24C02        |
| 32   | 1   | Y2B                     | OSC                | Allied   | EC1145-4.000M             | 4.0MHz OSC   |
| 33   | 1   | Y2B                     | OSC_socket         | Digikey  | A462-ND                   | SOCKET       |
| 34   | 1   | PCB                     | Eval Board rev 1   | Adv Cir  | 121S725_r1                | ADC121S725   |
| 35   | 5   | 2-pin jumpers           | Jumper             | Digikey  | S9001-ND                  | SHUNT        |
| 36   | 4   | Rubber Feet             |                    | Digikey  | SJ5003-0-ND               | BUMP         |

## 9.0 Test Points, Connectors, and Jumpers

### Test Points on the ADC121S625B Evaluation Board

| TP1: AGND | Ground. Located at the bottom right area of the board.          |
|-----------|-----------------------------------------------------------------|
| TP2: AGND | Ground. Located at the center of the board.                     |
| TP3: AGND | Ground. Located at the top left area of the board.              |
| TP4: VA   | VA test point. Located at the center of the board.              |
| TP5: 3P3V | 3.3V test point. Located at the middle right area of the board. |
| TP6: AGND | Ground. Located at the top right corner of the board.           |
| TP7: AGND | Ground. Located in the middle right area of the board.          |

### Connectors on the ADC121S625B Evaluation Board

| J1: WV4S        | 14 pin dual row right angle male header: Connects to WV4S board. |
|-----------------|------------------------------------------------------------------|
| J2: VIN_AC      | Three pin male header: Differential AC input.                    |
| J3: VIN_DC      | Three pin male header: Differential DC input.                    |
| J4: WV4         | 14 pin dual row male header: Connects to WV4 board.              |
| J5: 5P0V_REMOTE | Terminal Block: Power connector for 5P0V.                        |
| J6: CLK_IN      | BNC Connector: External clock input.                             |

### Selection Jumpers on the ADC121S625B Evaluation Board (Refer to Table 1 in Section 4.0 for configuration details)

| JP1: VREF SELECT  | Selects reference source for VREF.                             |
|-------------------|----------------------------------------------------------------|
| JP2: VBIAS        | Provides DC bias for analog inputs.                            |
| JP3: VA Selection | Selects source of voltage for VA.                              |
| JP4: OSC ENABLE   | Not required for OSC provided with evaluation board.           |
| JP5: CLK_SELECT   | Selects clock source (on-board oscillator or external source). |

BY USING THIS PRODUCT, YOU ARE AGREEING TO BE BOUND BY THE TERMS AND CONDITIONS OF NATIONAL SEMICONDUCTOR'S END USER LICENSE AGREEMENT. DO NOT USE THIS PRODUCT UNTIL YOU HAVE READ AND AGREED TO THE TERMS AND CONDITIONS OF THAT AGREEMENT. IF YOU DO NOT AGREE WITH THEM, CONTACT THE VENDOR WITHIN TEN (10) DAYS OF RECEIPT FOR INSTRUCTIONS ON RETURN OF THE UNUSED PRODUCT FOR A REFUND OF THE PURCHASE PRICE PAID, IF ANY.

The ADC121S625B Evaluation Board is intended for product evaluation purposes only and is not intended for resale to end consumers, is not authorized for such use and is not designed for compliance with European EMC Directive 89/336/EEC, or for compliance with any other electromagnetic compatibility requirements.

National Semiconductor Corporation does not assume any responsibility for use of any circuitry or software supplied or described. No circuit patent licenses are implied.

#### LIFE SUPPORT POLICY

NATIONAL'S PRODUCTS ARE NOT AUTHORIZED FOR USE AS CRITICAL COMPONENTS IN LIFE SUPPORT DEVICES OR SYSTEMS WITHOUT THE EXPRESS WRITTEN APPROVAL OF THE PRESIDENT OF NATIONAL SEMICONDUCTOR CORPORATION. As used herein:

- Life support devices or systems are devices or systems which, (a) are intended for surgical implant into the body, or (b) support or sustain life, and whose failure to perform, when properly used in accordance with instructions for use provided in the labeling, can be reasonably expected to result in a significant injury to the
- A critical component is any component in a life support device or system whose failure to perform can be reasonably expected to cause the failure of the life support device or system, or to affect its safety or effectiveness.

| National Semiconductor Corporation<br>Americas Tel: 1-800-272-9959 Fax: 1-800-737-7018 Email: support@nsc.com | National Semiconductor Europe Fax: +49 (0) 1 80-530 85 86 Email: europe.support@nsc.com Deutsch Tel: +49 (0) 699508 6208 English Tel: +49 (0) 870 24 0 2171 French Tel: +49 (0) 141 91 8790 | National Semiconductor<br>Asia Pacific Customer<br>Response Group<br>Tel: 65-2544466<br>Fax: 65-2504466<br>Email:sea.support@nsc.com | National<br>Semiconductor<br>Japan Ltd.<br>Tel: 81-3-5639-7560<br>Fax: 81-3-5639-7507 |
|----------------------------------------------------------------------------------------------------|----------------------------------------------------------------------------------------------------|----------------------------------------------------------------------------------------------------|---------------------------------------------------------------------------------------|
| www.national.com                                                                                              |                                                                                                    |                                                                                                    |                                                                                       |

National does not assume any responsibility for any circuitry described, no circuit patent licenses are implied and National reserves the right at any time without notice to change said circuitry and specifications.

#### STANDARD TERMS AND CONDITIONS FOR EVALUATION MODULES

- 1. Delivery: TI delivers TI evaluation boards, kits, or modules, including any accompanying demonstration software, components, or documentation (collectively, an "EVM" or "EVMs") to the User ("User") in accordance with the terms and conditions set forth herein. Acceptance of the EVM is expressly subject to the following terms and conditions.
  - 1.1 EVMs are intended solely for product or software developers for use in a research and development setting to facilitate feasibility evaluation, experimentation, or scientific analysis of TI semiconductors products. EVMs have no direct function and are not finished products. EVMs shall not be directly or indirectly assembled as a part or subassembly in any finished product. For clarification, any software or software tools provided with the EVM ("Software") shall not be subject to the terms and conditions set forth herein but rather shall be subject to the applicable terms and conditions that accompany such Software
  - 1.2 EVMs are not intended for consumer or household use. EVMs may not be sold, sublicensed, leased, rented, loaned, assigned, or otherwise distributed for commercial purposes by Users, in whole or in part, or used in any finished product or production system.
- 2 Limited Warranty and Related Remedies/Disclaimers:
  - 2.1 These terms and conditions do not apply to Software. The warranty, if any, for Software is covered in the applicable Software License Agreement.
  - 2.2 TI warrants that the TI EVM will conform to TI's published specifications for ninety (90) days after the date TI delivers such EVM to User. Notwithstanding the foregoing, TI shall not be liable for any defects that are caused by neglect, misuse or mistreatment by an entity other than TI, including improper installation or testing, or for any EVMs that have been altered or modified in any way by an entity other than TI. Moreover, TI shall not be liable for any defects that result from User's design, specifications or instructions for such EVMs. Testing and other quality control techniques are used to the extent TI deems necessary or as mandated by government requirements. TI does not test all parameters of each EVM.
  - 2.3 If any EVM fails to conform to the warranty set forth above, Tl's sole liability shall be at its option to repair or replace such EVM, or credit User's account for such EVM. Tl's liability under this warranty shall be limited to EVMs that are returned during the warranty period to the address designated by Tl and that are determined by Tl not to conform to such warranty. If Tl elects to repair or replace such EVM, Tl shall have a reasonable time to repair such EVM or provide replacements. Repaired EVMs shall be warranted for the remainder of the original warranty period. Replaced EVMs shall be warranted for a new full ninety (90) day warranty period.
- 3 Regulatory Notices:
  - 3.1 United States
    - 3.1.1 Notice applicable to EVMs not FCC-Approved:

This kit is designed to allow product developers to evaluate electronic components, circuitry, or software associated with the kit to determine whether to incorporate such items in a finished product and software developers to write software applications for use with the end product. This kit is not a finished product and when assembled may not be resold or otherwise marketed unless all required FCC equipment authorizations are first obtained. Operation is subject to the condition that this product not cause harmful interference to licensed radio stations and that this product accept harmful interference. Unless the assembled kit is designed to operate under part 15, part 18 or part 95 of this chapter, the operator of the kit must operate under the authority of an FCC license holder or must secure an experimental authorization under part 5 of this chapter.

3.1.2 For EVMs annotated as FCC - FEDERAL COMMUNICATIONS COMMISSION Part 15 Compliant:

#### **CAUTION**

This device complies with part 15 of the FCC Rules. Operation is subject to the following two conditions: (1) This device may not cause harmful interference, and (2) this device must accept any interference received, including interference that may cause undesired operation.

Changes or modifications not expressly approved by the party responsible for compliance could void the user's authority to operate the equipment.

#### FCC Interference Statement for Class A EVM devices

NOTE: This equipment has been tested and found to comply with the limits for a Class A digital device, pursuant to part 15 of the FCC Rules. These limits are designed to provide reasonable protection against harmful interference when the equipment is operated in a commercial environment. This equipment generates, uses, and can radiate radio frequency energy and, if not installed and used in accordance with the instruction manual, may cause harmful interference to radio communications. Operation of this equipment in a residential area is likely to cause harmful interference in which case the user will be required to correct the interference at his own expense.

#### FCC Interference Statement for Class B EVM devices

NOTE: This equipment has been tested and found to comply with the limits for a Class B digital device, pursuant to part 15 of the FCC Rules. These limits are designed to provide reasonable protection against harmful interference in a residential installation. This equipment generates, uses and can radiate radio frequency energy and, if not installed and used in accordance with the instructions, may cause harmful interference to radio communications. However, there is no guarantee that interference will not occur in a particular installation. If this equipment does cause harmful interference to radio or television reception, which can be determined by turning the equipment off and on, the user is encouraged to try to correct the interference by one or more of the following measures:

- · Reorient or relocate the receiving antenna.
- Increase the separation between the equipment and receiver.
- · Connect the equipment into an outlet on a circuit different from that to which the receiver is connected.
- Consult the dealer or an experienced radio/TV technician for help.

#### 3.2 Canada

3.2.1 For EVMs issued with an Industry Canada Certificate of Conformance to RSS-210

#### **Concerning EVMs Including Radio Transmitters:**

This device complies with Industry Canada license-exempt RSS standard(s). Operation is subject to the following two conditions: (1) this device may not cause interference, and (2) this device must accept any interference, including interference that may cause undesired operation of the device.

#### Concernant les EVMs avec appareils radio:

Le présent appareil est conforme aux CNR d'Industrie Canada applicables aux appareils radio exempts de licence. L'exploitation est autorisée aux deux conditions suivantes: (1) l'appareil ne doit pas produire de brouillage, et (2) l'utilisateur de l'appareil doit accepter tout brouillage radioélectrique subi, même si le brouillage est susceptible d'en compromettre le fonctionnement.

#### **Concerning EVMs Including Detachable Antennas:**

Under Industry Canada regulations, this radio transmitter may only operate using an antenna of a type and maximum (or lesser) gain approved for the transmitter by Industry Canada. To reduce potential radio interference to other users, the antenna type and its gain should be so chosen that the equivalent isotropically radiated power (e.i.r.p.) is not more than that necessary for successful communication. This radio transmitter has been approved by Industry Canada to operate with the antenna types listed in the user guide with the maximum permissible gain and required antenna impedance for each antenna type indicated. Antenna types not included in this list, having a gain greater than the maximum gain indicated for that type, are strictly prohibited for use with this device.

### Concernant les EVMs avec antennes détachables

Conformément à la réglementation d'Industrie Canada, le présent émetteur radio peut fonctionner avec une antenne d'un type et d'un gain maximal (ou inférieur) approuvé pour l'émetteur par Industrie Canada. Dans le but de réduire les risques de brouillage radioélectrique à l'intention des autres utilisateurs, il faut choisir le type d'antenne et son gain de sorte que la puissance isotrope rayonnée équivalente (p.i.r.e.) ne dépasse pas l'intensité nécessaire à l'établissement d'une communication satisfaisante. Le présent émetteur radio a été approuvé par Industrie Canada pour fonctionner avec les types d'antenne énumérés dans le manuel d'usage et ayant un gain admissible maximal et l'impédance requise pour chaque type d'antenne. Les types d'antenne non inclus dans cette liste, ou dont le gain est supérieur au gain maximal indiqué, sont strictement interdits pour l'exploitation de l'émetteur

#### 3.3 Japan

- 3.3.1 Notice for EVMs delivered in Japan: Please see <a href="http://www.tij.co.jp/lsds/ti\_ja/general/eStore/notice\_01.page">http://www.tij.co.jp/lsds/ti\_ja/general/eStore/notice\_01.page</a> 日本国内に輸入される評価用キット、ボードについては、次のところをご覧ください。
  http://www.tij.co.jp/lsds/ti\_ja/general/eStore/notice\_01.page
- 3.3.2 Notice for Users of EVMs Considered "Radio Frequency Products" in Japan: EVMs entering Japan may not be certified by TI as conforming to Technical Regulations of Radio Law of Japan.

If User uses EVMs in Japan, not certified to Technical Regulations of Radio Law of Japan, User is required by Radio Law of Japan to follow the instructions below with respect to EVMs:

- Use EVMs in a shielded room or any other test facility as defined in the notification #173 issued by Ministry of Internal Affairs and Communications on March 28, 2006, based on Sub-section 1.1 of Article 6 of the Ministry's Rule for Enforcement of Radio Law of Japan,
- 2. Use EVMs only after User obtains the license of Test Radio Station as provided in Radio Law of Japan with respect to EVMs, or
- 3. Use of EVMs only after User obtains the Technical Regulations Conformity Certification as provided in Radio Law of Japan with respect to EVMs. Also, do not transfer EVMs, unless User gives the same notice above to the transferee. Please note that if User does not follow the instructions above, User will be subject to penalties of Radio Law of Japan.

【無線電波を送信する製品の開発キットをお使いになる際の注意事項】 開発キットの中には技術基準適合証明を受けていないものがあります。 技術適合証明を受けていないもののご使用に際しては、電波法遵守のため、以下のいずれかの措置を取っていただく必要がありますのでご注意ください。

- 1. 電波法施行規則第6条第1項第1号に基づく平成18年3月28日総務省告示第173号で定められた電波暗室等の試験設備でご使用 いただく。
- 2. 実験局の免許を取得後ご使用いただく。
- 3. 技術基準適合証明を取得後ご使用いただく。
- なお、本製品は、上記の「ご使用にあたっての注意」を譲渡先、移転先に通知しない限り、譲渡、移転できないものとします。 上記を遵守頂けない場合は、電波法の罰則が適用される可能性があることをご留意ください。 日本テキサス・イ

ンスツルメンツ株式会社

東京都新宿区西新宿6丁目24番1号

西新宿三井ビル

- 3.3.3 Notice for EVMs for Power Line Communication: Please see <a href="http://www.tij.co.jp/lsds/ti\_ja/general/eStore/notice\_02.page">http://www.tij.co.jp/lsds/ti\_ja/general/eStore/notice\_02.page</a> 電力線搬送波通信についての開発キットをお使いになる際の注意事項については、次のところをご覧ください。 http://www.tij.co.jp/lsds/ti\_ja/general/eStore/notice\_02.page
- 4 EVM Use Restrictions and Warnings:
  - 4.1 EVMS ARE NOT FOR USE IN FUNCTIONAL SAFETY AND/OR SAFETY CRITICAL EVALUATIONS, INCLUDING BUT NOT LIMITED TO EVALUATIONS OF LIFE SUPPORT APPLICATIONS.
  - 4.2 User must read and apply the user guide and other available documentation provided by TI regarding the EVM prior to handling or using the EVM, including without limitation any warning or restriction notices. The notices contain important safety information related to, for example, temperatures and voltages.
  - 4.3 Safety-Related Warnings and Restrictions:
    - 4.3.1 User shall operate the EVM within TI's recommended specifications and environmental considerations stated in the user guide, other available documentation provided by TI, and any other applicable requirements and employ reasonable and customary safeguards. Exceeding the specified performance ratings and specifications (including but not limited to input and output voltage, current, power, and environmental ranges) for the EVM may cause personal injury or death, or property damage. If there are questions concerning performance ratings and specifications, User should contact a TI field representative prior to connecting interface electronics including input power and intended loads. Any loads applied outside of the specified output range may also result in unintended and/or inaccurate operation and/or possible permanent damage to the EVM and/or interface electronics. Please consult the EVM user guide prior to connecting any load to the EVM output. If there is uncertainty as to the load specification, please contact a TI field representative. During normal operation, even with the inputs and outputs kept within the specified allowable ranges, some circuit components may have elevated case temperatures. These components include but are not limited to linear regulators, switching transistors, pass transistors, current sense resistors, and heat sinks, which can be identified using the information in the associated documentation. When working with the EVM, please be aware that the EVM may become very warm.
    - 4.3.2 EVMs are intended solely for use by technically qualified, professional electronics experts who are familiar with the dangers and application risks associated with handling electrical mechanical components, systems, and subsystems. User assumes all responsibility and liability for proper and safe handling and use of the EVM by User or its employees, affiliates, contractors or designees. User assumes all responsibility and liability to ensure that any interfaces (electronic and/or mechanical) between the EVM and any human body are designed with suitable isolation and means to safely limit accessible leakage currents to minimize the risk of electrical shock hazard. User assumes all responsibility and liability for any improper or unsafe handling or use of the EVM by User or its employees, affiliates, contractors or designees.
  - 4.4 User assumes all responsibility and liability to determine whether the EVM is subject to any applicable international, federal, state, or local laws and regulations related to User's handling and use of the EVM and, if applicable, User assumes all responsibility and liability for compliance in all respects with such laws and regulations. User assumes all responsibility and liability for proper disposal and recycling of the EVM consistent with all applicable international, federal, state, and local requirements.
- 5. Accuracy of Information: To the extent TI provides information on the availability and function of EVMs, TI attempts to be as accurate as possible. However, TI does not warrant the accuracy of EVM descriptions, EVM availability or other information on its websites as accurate, complete, reliable, current, or error-free.

#### 6. Disclaimers:

- 6.1 EXCEPT AS SET FORTH ABOVE, EVMS AND ANY WRITTEN DESIGN MATERIALS PROVIDED WITH THE EVM (AND THE DESIGN OF THE EVM ITSELF) ARE PROVIDED "AS IS" AND "WITH ALL FAULTS." TI DISCLAIMS ALL OTHER WARRANTIES, EXPRESS OR IMPLIED, REGARDING SUCH ITEMS, INCLUDING BUT NOT LIMITED TO ANY IMPLIED WARRANTIES OF MERCHANTABILITY OR FITNESS FOR A PARTICULAR PURPOSE OR NON-INFRINGEMENT OF ANY THIRD PARTY PATENTS, COPYRIGHTS, TRADE SECRETS OR OTHER INTELLECTUAL PROPERTY RIGHTS.
- 6.2 EXCEPT FOR THE LIMITED RIGHT TO USE THE EVM SET FORTH HEREIN, NOTHING IN THESE TERMS AND CONDITIONS SHALL BE CONSTRUED AS GRANTING OR CONFERRING ANY RIGHTS BY LICENSE, PATENT, OR ANY OTHER INDUSTRIAL OR INTELLECTUAL PROPERTY RIGHT OF TI, ITS SUPPLIERS/LICENSORS OR ANY OTHER THIRD PARTY, TO USE THE EVM IN ANY FINISHED END-USER OR READY-TO-USE FINAL PRODUCT, OR FOR ANY INVENTION, DISCOVERY OR IMPROVEMENT MADE, CONCEIVED OR ACQUIRED PRIOR TO OR AFTER DELIVERY OF THE EVM
- 7. USER'S INDEMNITY OBLIGATIONS AND REPRESENTATIONS. USER WILL DEFEND, INDEMNIFY AND HOLD TI, ITS LICENSORS AND THEIR REPRESENTATIVES HARMLESS FROM AND AGAINST ANY AND ALL CLAIMS, DAMAGES, LOSSES, EXPENSES, COSTS AND LIABILITIES (COLLECTIVELY, "CLAIMS") ARISING OUT OF OR IN CONNECTION WITH ANY HANDLING OR USE OF THE EVM THAT IS NOT IN ACCORDANCE WITH THESE TERMS AND CONDITIONS. THIS OBLIGATION SHALL APPLY WHETHER CLAIMS ARISE UNDER STATUTE, REGULATION, OR THE LAW OF TORT, CONTRACT OR ANY OTHER LEGAL THEORY, AND EVEN IF THE EVM FAILS TO PERFORM AS DESCRIBED OR EXPECTED.
- 8. Limitations on Damages and Liability:
  - 8.1 General Limitations. IN NO EVENT SHALL TI BE LIABLE FOR ANY SPECIAL, COLLATERAL, INDIRECT, PUNITIVE, INCIDENTAL, CONSEQUENTIAL, OR EXEMPLARY DAMAGES IN CONNECTION WITH OR ARISING OUT OF THESE TERMS ANDCONDITIONS OR THE USE OF THE EVMS PROVIDED HEREUNDER, REGARDLESS OF WHETHER TI HAS BEEN ADVISED OF THE POSSIBILITY OF SUCH DAMAGES. EXCLUDED DAMAGES INCLUDE, BUT ARE NOT LIMITED TO, COST OF REMOVAL OR REINSTALLATION, ANCILLARY COSTS TO THE PROCUREMENT OF SUBSTITUTE GOODS OR SERVICES, RETESTING, OUTSIDE COMPUTER TIME, LABOR COSTS, LOSS OF GOODWILL, LOSS OF PROFITS, LOSS OF SAVINGS, LOSS OF USE, LOSS OF DATA, OR BUSINESS INTERRUPTION. NO CLAIM, SUIT OR ACTION SHALL BE BROUGHT AGAINST TI MORE THAN ONE YEAR AFTER THE RELATED CAUSE OF ACTION HAS OCCURRED.
  - 8.2 Specific Limitations. IN NO EVENT SHALL TI'S AGGREGATE LIABILITY FROM ANY WARRANTY OR OTHER OBLIGATION ARISING OUT OF OR IN CONNECTION WITH THESE TERMS AND CONDITIONS, OR ANY USE OF ANY TI EVM PROVIDED HEREUNDER, EXCEED THE TOTAL AMOUNT PAID TO TI FOR THE PARTICULAR UNITS SOLD UNDER THESE TERMS AND CONDITIONS WITH RESPECT TO WHICH LOSSES OR DAMAGES ARE CLAIMED. THE EXISTENCE OF MORE THAN ONE CLAIM AGAINST THE PARTICULAR UNITS SOLD TO USER UNDER THESE TERMS AND CONDITIONS SHALL NOT ENLARGE OR EXTEND THIS LIMIT.
- 9. Return Policy. Except as otherwise provided, TI does not offer any refunds, returns, or exchanges. Furthermore, no return of EVM(s) will be accepted if the package has been opened and no return of the EVM(s) will be accepted if they are damaged or otherwise not in a resalable condition. If User feels it has been incorrectly charged for the EVM(s) it ordered or that delivery violates the applicable order, User should contact TI. All refunds will be made in full within thirty (30) working days from the return of the components(s), excluding any postage or packaging costs.
- 10. Governing Law: These terms and conditions shall be governed by and interpreted in accordance with the laws of the State of Texas, without reference to conflict-of-laws principles. User agrees that non-exclusive jurisdiction for any dispute arising out of or relating to these terms and conditions lies within courts located in the State of Texas and consents to venue in Dallas County, Texas. Notwithstanding the foregoing, any judgment may be enforced in any United States or foreign court, and TI may seek injunctive relief in any United States or foreign court.

Mailing Address: Texas Instruments, Post Office Box 655303, Dallas, Texas 75265 Copyright © 2015, Texas Instruments Incorporated

#### IMPORTANT NOTICE

Texas Instruments Incorporated and its subsidiaries (TI) reserve the right to make corrections, enhancements, improvements and other changes to its semiconductor products and services per JESD46, latest issue, and to discontinue any product or service per JESD48, latest issue. Buyers should obtain the latest relevant information before placing orders and should verify that such information is current and complete. All semiconductor products (also referred to herein as "components") are sold subject to TI's terms and conditions of sale supplied at the time of order acknowledgment.

TI warrants performance of its components to the specifications applicable at the time of sale, in accordance with the warranty in TI's terms and conditions of sale of semiconductor products. Testing and other quality control techniques are used to the extent TI deems necessary to support this warranty. Except where mandated by applicable law, testing of all parameters of each component is not necessarily performed.

TI assumes no liability for applications assistance or the design of Buyers' products. Buyers are responsible for their products and applications using TI components. To minimize the risks associated with Buyers' products and applications, Buyers should provide adequate design and operating safeguards.

TI does not warrant or represent that any license, either express or implied, is granted under any patent right, copyright, mask work right, or other intellectual property right relating to any combination, machine, or process in which TI components or services are used. Information published by TI regarding third-party products or services does not constitute a license to use such products or services or a warranty or endorsement thereof. Use of such information may require a license from a third party under the patents or other intellectual property of the third party, or a license from TI under the patents or other intellectual property of TI.

Reproduction of significant portions of TI information in TI data books or data sheets is permissible only if reproduction is without alteration and is accompanied by all associated warranties, conditions, limitations, and notices. TI is not responsible or liable for such altered documentation. Information of third parties may be subject to additional restrictions.

Resale of TI components or services with statements different from or beyond the parameters stated by TI for that component or service voids all express and any implied warranties for the associated TI component or service and is an unfair and deceptive business practice. TI is not responsible or liable for any such statements.

Buyer acknowledges and agrees that it is solely responsible for compliance with all legal, regulatory and safety-related requirements concerning its products, and any use of TI components in its applications, notwithstanding any applications-related information or support that may be provided by TI. Buyer represents and agrees that it has all the necessary expertise to create and implement safeguards which anticipate dangerous consequences of failures, monitor failures and their consequences, lessen the likelihood of failures that might cause harm and take appropriate remedial actions. Buyer will fully indemnify TI and its representatives against any damages arising out of the use of any TI components in safety-critical applications.

In some cases, TI components may be promoted specifically to facilitate safety-related applications. With such components, TI's goal is to help enable customers to design and create their own end-product solutions that meet applicable functional safety standards and requirements. Nonetheless, such components are subject to these terms.

No TI components are authorized for use in FDA Class III (or similar life-critical medical equipment) unless authorized officers of the parties have executed a special agreement specifically governing such use.

Only those TI components which TI has specifically designated as military grade or "enhanced plastic" are designed and intended for use in military/aerospace applications or environments. Buyer acknowledges and agrees that any military or aerospace use of TI components which have *not* been so designated is solely at the Buyer's risk, and that Buyer is solely responsible for compliance with all legal and regulatory requirements in connection with such use.

TI has specifically designated certain components as meeting ISO/TS16949 requirements, mainly for automotive use. In any case of use of non-designated products, TI will not be responsible for any failure to meet ISO/TS16949.

### Products Applications

Audio www.ti.com/audio Automotive and Transportation www.ti.com/automotive **Amplifiers** amplifier.ti.com Communications and Telecom www.ti.com/communications **Data Converters** dataconverter.ti.com Computers and Peripherals www.ti.com/computers **DLP® Products** www.dlp.com Consumer Electronics www.ti.com/consumer-apps DSP dsp.ti.com **Energy and Lighting** www.ti.com/energy Clocks and Timers www.ti.com/clocks Industrial www.ti.com/industrial Interface interface.ti.com Medical www.ti.com/medical Logic Security www.ti.com/security logic.ti.com

Power Mgmt power.ti.com Space, Avionics and Defense www.ti.com/space-avionics-defense

Microcontrollers microcontroller.ti.com Video and Imaging www.ti.com/video

RFID www.ti-rfid.com

OMAP Applications Processors www.ti.com/omap TI E2E Community e2e.ti.com

Wireless Connectivity www.ti.com/wirelessconnectivity